# **GRUPO DE TRABAJO "PROGRAMAR Y EVALUAR A TRAVÉS DE LOS ESTÁNDARES DE APRENDIZAJES"**

**Cuadernillo informativo**

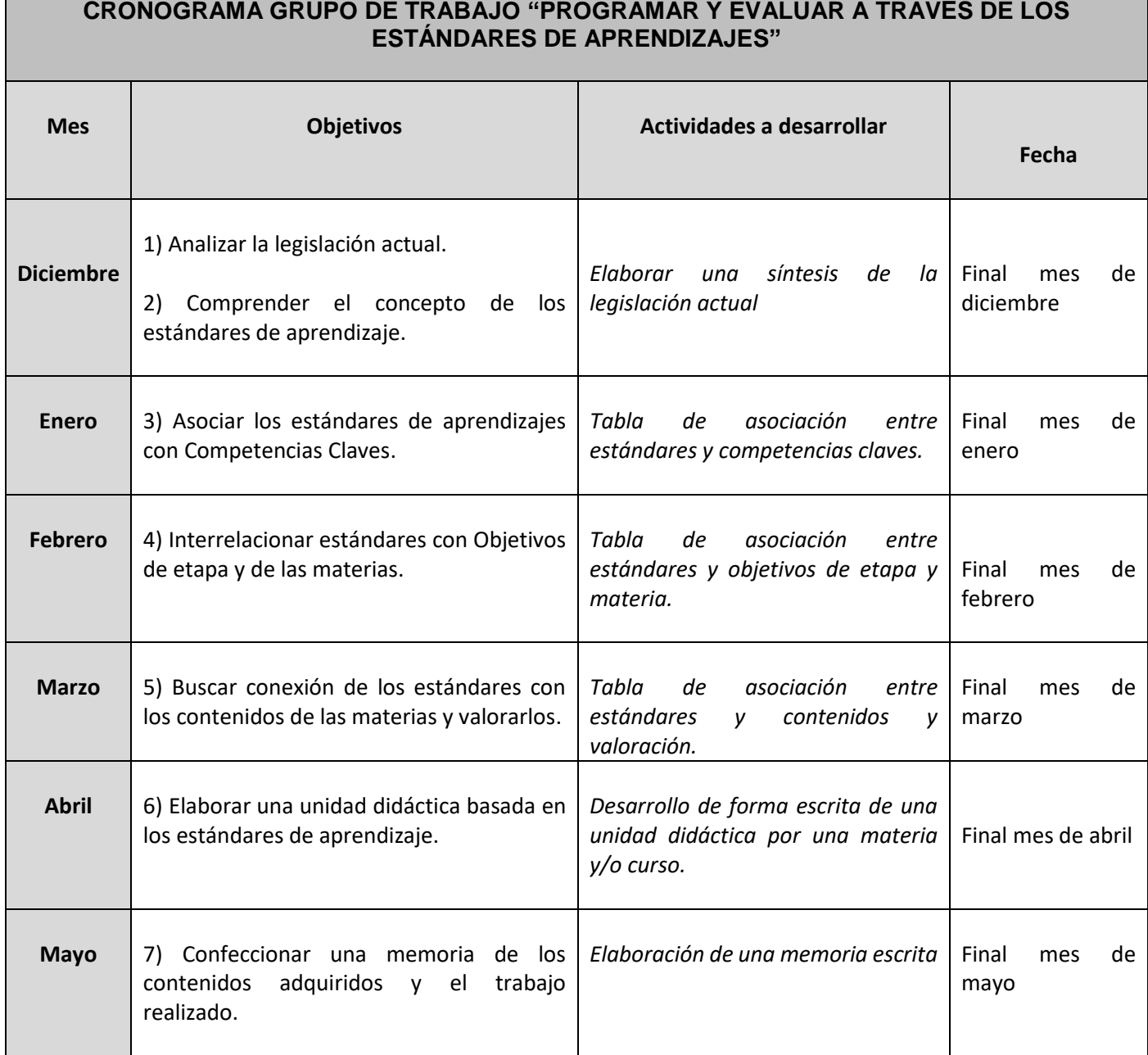

## **IES Torre del Tajo Barbate Curso 2018-19 Formación del profesorado: Grupo de trabajo** *"Programar y evaluar a través de los estándares de aprendizaje"*

#### **Información para acceder al curso**

**1.- ¿Cómo entrar en la plataforma colabora?** Escribimos en google "Colabora" y nos saldrá la siguiente la siguiente pantalla. Posteriormente pinchamos en entrar (esquina superior derecha).

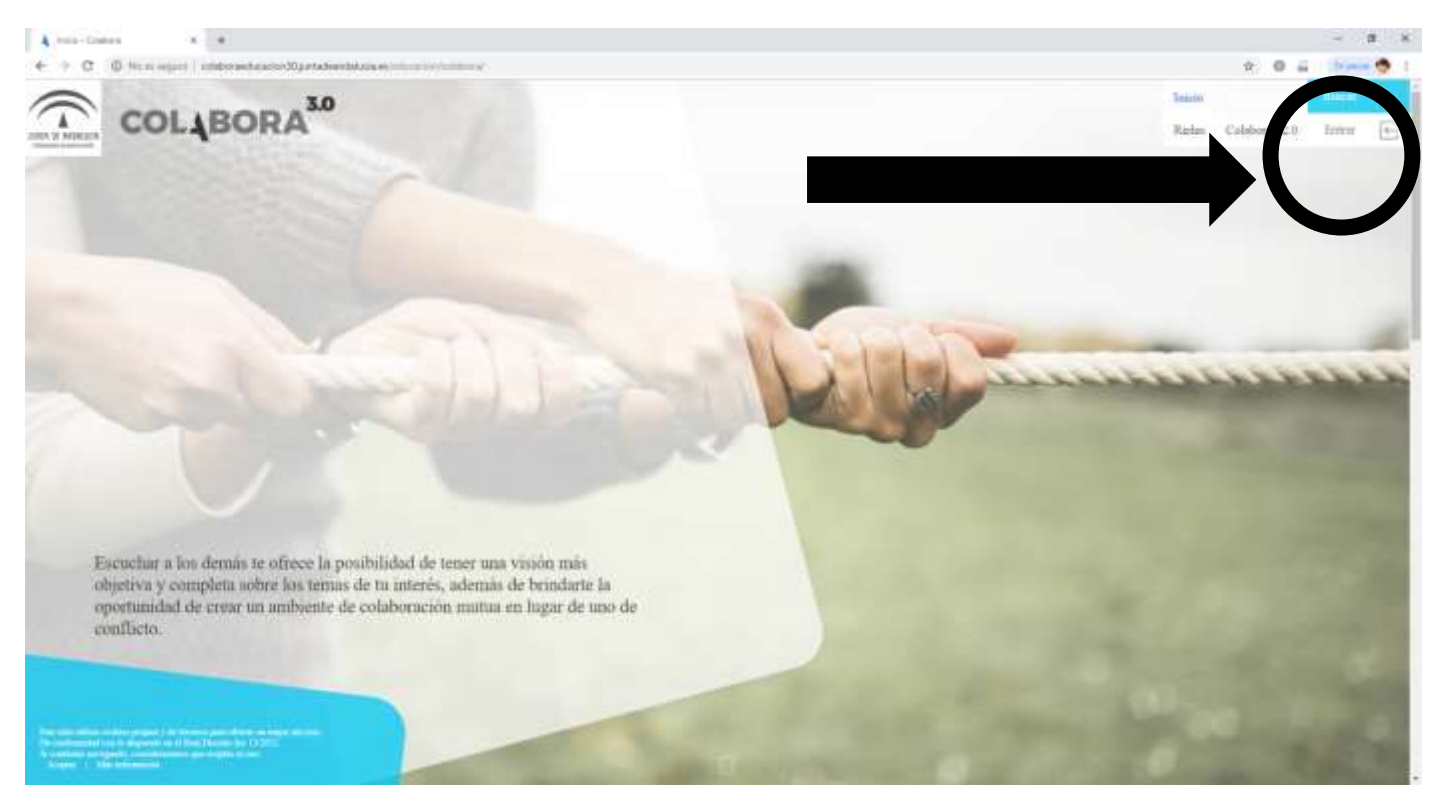

**2.- Introduciremos nuestro usuario y clave personal** en la pantalla siguiente.

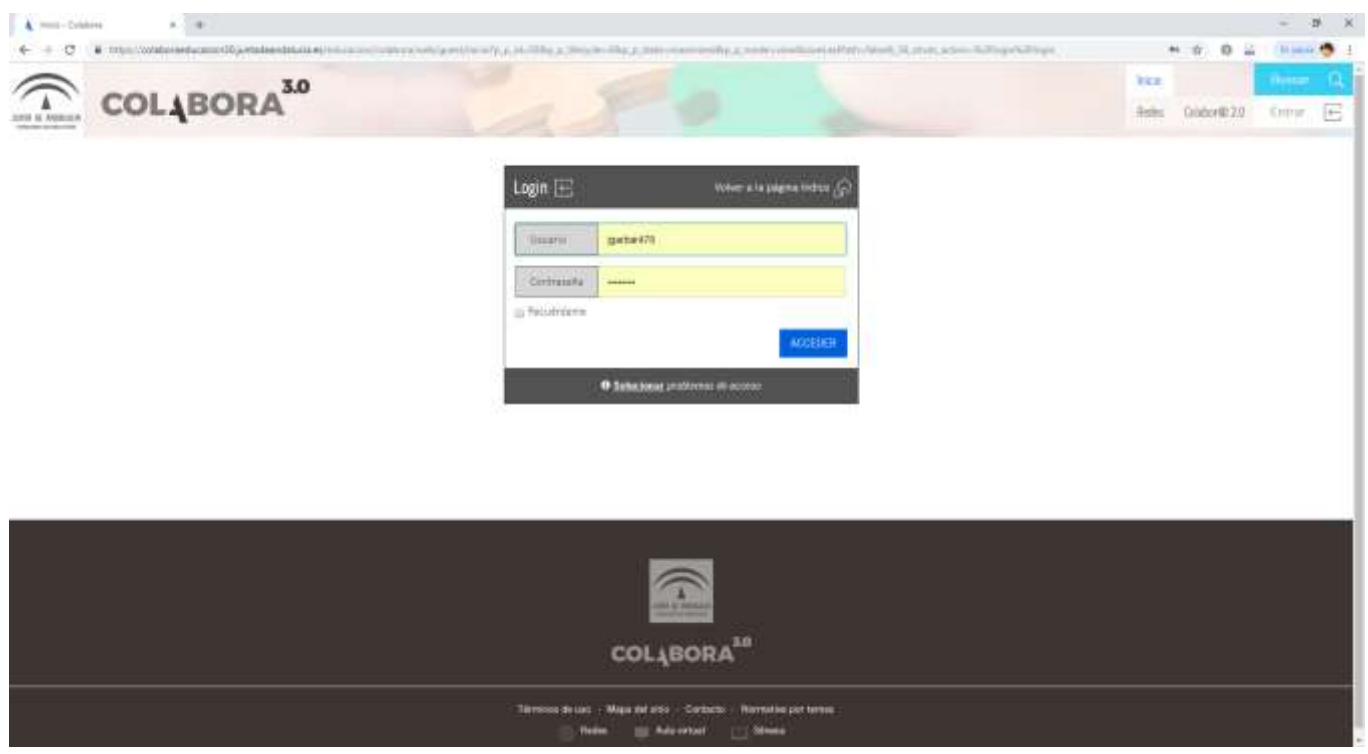

### **IES Torre del Tajo Barbate Curso 2018-19 Formación del profesorado: Grupo de trabajo** *"Programar y evaluar a través de los estándares de aprendizaje"*

**3.- Tras entrar en la plataforma nos saldrá la siguiente imagen** y debemos pinchar en la pestaña desplegable "Mis sitios" –justo al lado de nuestro nombre- para ver el código del grupo de trabajo.

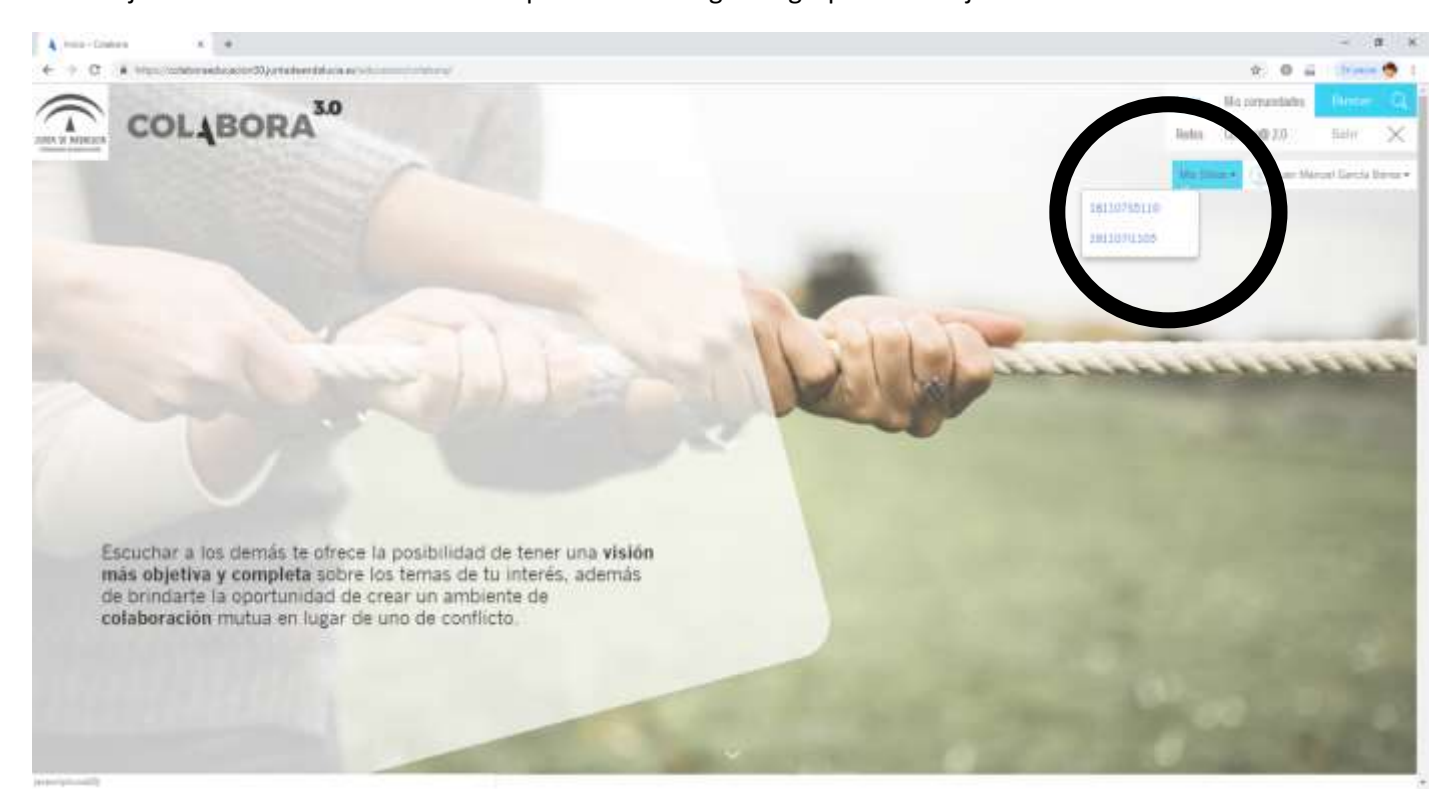

**4.- Para introducirnos en la plataforma** *on line* **del curso** debemos pinchar en el siguiente código que aparece: **191107I1105.**

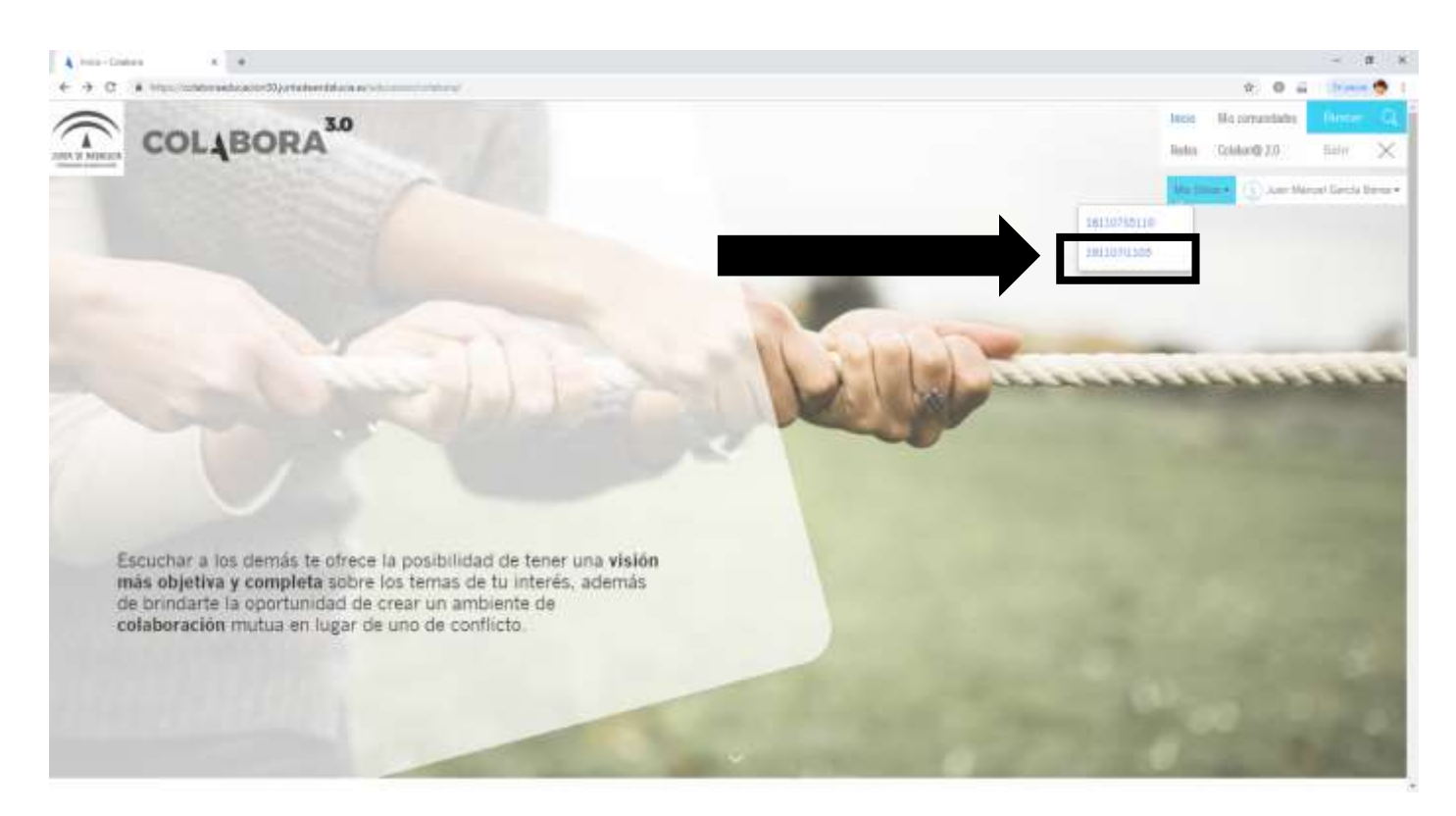

## **IES Torre del Tajo Barbate Curso 2018-19 Formación del profesorado: Grupo de trabajo** *"Programar y evaluar a través de los estándares de aprendizaje"*

**5.**- **Ya estaremos en la plataforma** *on line* donde aparecen los siguientes datos: nombre del curso, resumen del mismo, comentarios y nuestros nombres.

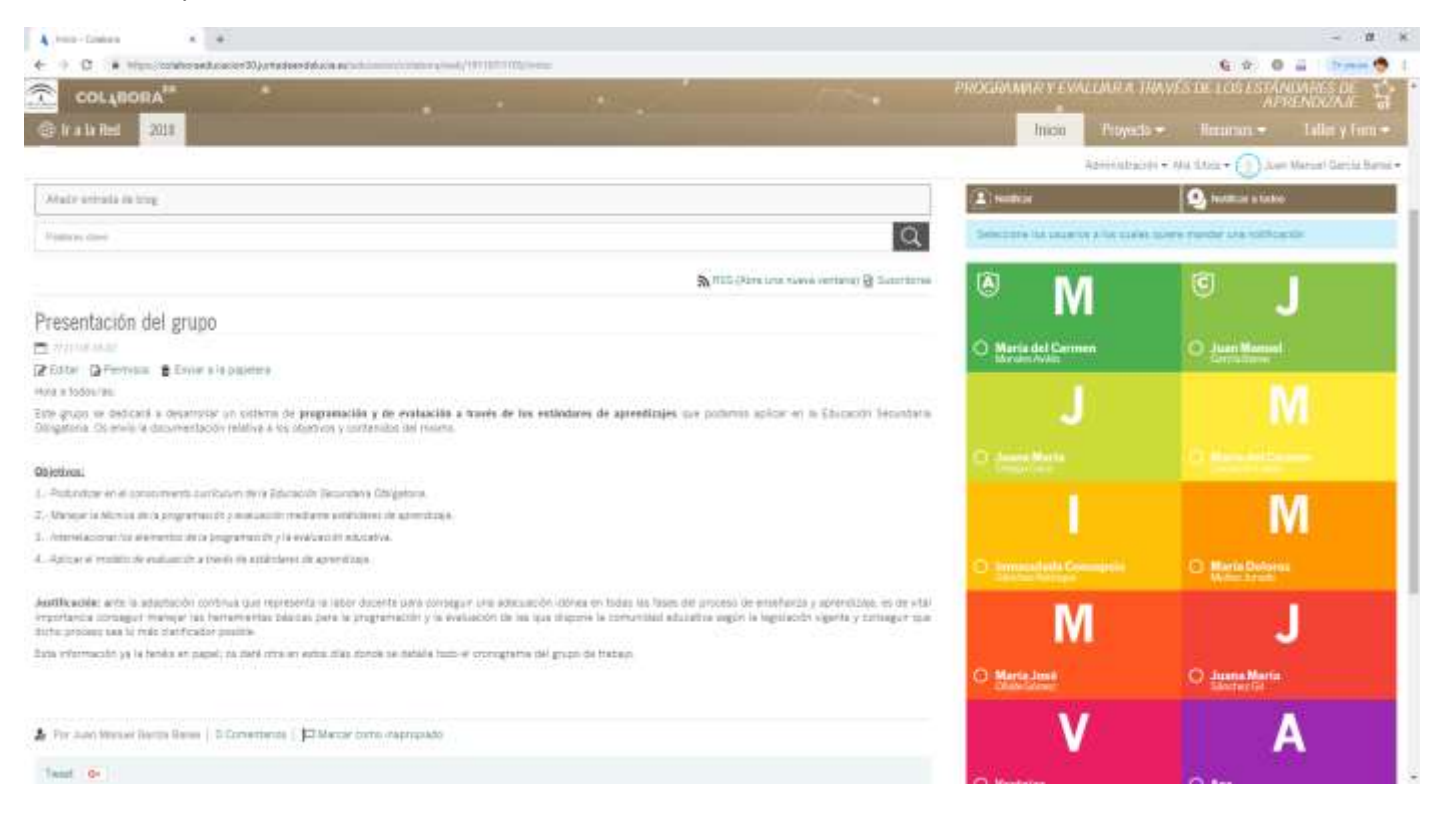

**6.- En la parte superior de la misma pantalla tenemos las siguientes pestañas desplegables: INICIO, PROYECTO, RECURSO Y TALLER Y FORO.** Si pincháis en la flecha hacia abajo podéis ver toda la plataforma al completo y será ahí donde trabajaremos –se subirán documentos, comentarios, etc…-.

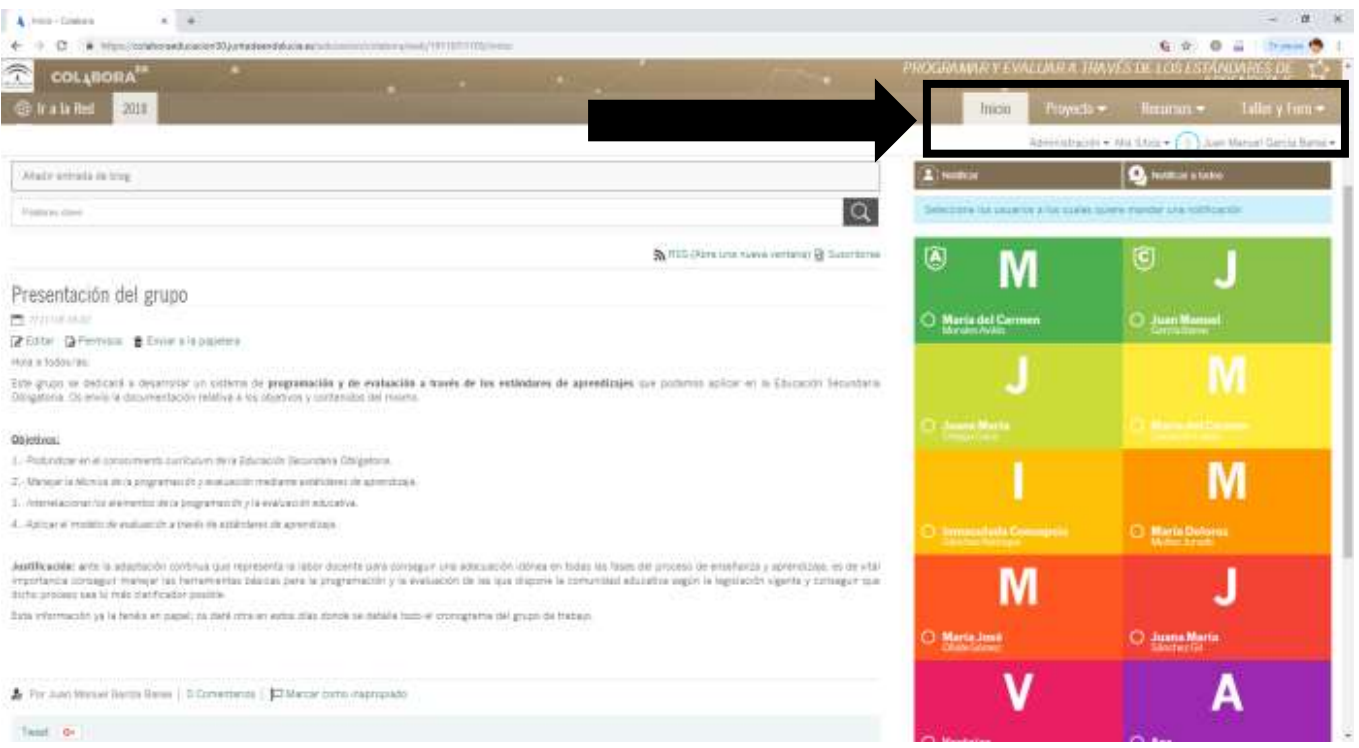